# Express5800/T110j-S (2nd-Gen), T110j (2nd-Gen), GT110j ご使用時の注意事項

この度は弊社製品をお買い上げいただき、誠にありがとうございます。 本製品のご使用において、ご注意いただくことがございます。 誠に恐れ入りますが、ご使用前に下記内容を必ずご一読いただきますようお願い致します。 なお、本書は必要なときにすぐに参照できるよう大切に保管してください。

## ● 低温環境で運用する場合

本製品には、環境温度の低温異常を検出した際に、ESMPRO/ServerAgentServiceがOSを自動的 にシャットダウンする機能があります。

OSのプリインストール構成で出荷された場合、本機能は無効化されていますが、以下操作により 意図せず有効化される場合があります。

- 1.EXPRESSBUILDERを用いてWindows及びESMPRO/ServerAgentServiceを インストールした場合。
- 2.Webに公開されている最新版のWindows向けESMPRO/ServerAgentServiceを インストール/アップデートインストールした場合。

低温異常を検出した際に自動的にシャットダウンを行う必要が無い場合、以下URLに公開されて いる設定変更パッチを適用してください

<https://www.support.nec.co.jp/View.aspx?id=9010107685>

## ● BMC設定の初期化について

オフラインツールメニューの[BMC] - [Configuration Initialization]や、BMC管理コンソールの [ユーティリティー] - [工場出荷時の設定]でBMC設定を工場出荷時の設定に戻す場合、現在のBMC設 定内容を手元に控えておいてください。

オフラインツールからBMC設定の初期化を実施した後は、他の設定は行わずオフラインツールを終 了してください。オフラインツールを終了することでシステムが再起動されますので、再起動後に 手元に控えておいたBMC設定内容を再設定してください。

BMC管理コンソールからBMC設定の初期化を行う場合は、初期化実施後システムを再起動して、 BIOSセットアップメニューからBMC設定内容を再設定してください。

BMC管理コンソールやESMPRO/Server Managerをご利用の場合、BMCの再設定後にご使用になれ ます。

# **BIOS SETUP**バックアップ用リムーバブルメディアのご使用について

オフラインツール、BIOS SETUPバックアップ・リストアツールで使用するリムーバブルメディア はFAT32でフォーマットして使用してください。

FAT32でフォーマットされていない場合、ツールからリムーバブルメディアを認識できず、データ の保存、リストア等を行うことができません。

# ● BMC管理コンソールのシステムイベントログ表示について

[OEM record dX: Manufacturer ID 000137] (Xはc/d/eのいずれか)と表示されているイベントは Windows OSが起動時、シャットダウン時に登録します。正常な動作を示すイベントであり、対処は 必要ありません。

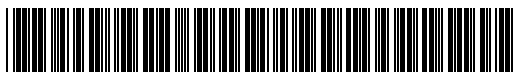

CBZ-037701-001-04

### ● エクスプレス通報サービス(MG)ご使用上の注意

エクスプレス通報サービス(MG)をご使用されるためには専用のモジュールが必要です。 下記URLに掲載されているモジュールの適用後にエクスプレス通報サービス(MG)の運用をお願いし ます。

<https://www.support.nec.co.jp/View.aspx?id=9010102124>

→エクスプレス通報サービス(MG) Express5800/D120h, T110j-S, T110j, GT110j, iStorage NS100Ti, NS100Tj向けUpdateモジュール

## ● マネージメントLAN設定について

本製品は、BMCのネットワークとしてマネージメント専用LANとサーバLANポート共有から選択で きます。

BIOSセットアップユーティリティーにてマネージメントLAN設定をする場合、[Server Mgmt] - [BMC network configuration] - [Select NCSI and Dedicated LAN]に、[Mode3 (Failover)]が選択肢に表示され ますが、本製品は[Mode3 (Failover)]をサポートしていません。

BMC管理コンソールにてマネージメントLAN設定をする場合、[ネットワーク] - [一般設定] - [モード] に、[Shared with Failover]が選択肢に表示されますが、本製品は[Shared with Failover]をサポートし ていません。

### **Express5800/T110j**の冗長電源構成にて、電源モジュールを**1**個しか搭載しない場合について

BMCファームウェアのリビジョンが01.12以前の場合、冗長電源構成にて電源モジュールを1個のみ 搭載して使用される場合、AC ON後の初回起動時や、BMCリセット時に電源の非冗長状態を検出し たことを示すSELが登録されます。

また、BMCファームウェアのリビジョンが01.10または01.12の場合、STATUSランプ1が緑色に点滅し ますが、運用には影響ありません。そのままご使用ください。

なお、DC OFF/ONや再起動を行うとSTATUSランプ1は緑色の点灯に戻ります。

BMCファームウェアのリビジョンはBIOSセットアップ画面の「Server Mgmt」メニューの「BMC Firmware Revision」で確認してください。

## ● 装置情報収集ユーティリティの最新化について

BMCファームウェアのリビジョンが01.12以降の製品では、システムイベントログの最大登録可能件 数の強化を行っております。この場合、「装置情報収集ユーティリティ」を最新版へアップデート してください。装置情報収集ユーティリティは、障害発生時にOS上からシステムイベントログ等を 採取するツールであり、障害解析に必要となります。最新版へアップデートしない場合は障害発生 時に最新のログが採取出来ない場合があります。

[装置情報収集ユーティリティの最新バージョンおよび、ダウンロード先] Windows版 Ver3.2.1以降、Linux版 Ver2.7.6以降

<https://www.support.nec.co.jp/ListModuleDownload.aspx>

「修正情報・ダウンロード」から、キーワード「装置情報収集ユーティリティ」 で検索してください。

## ● ユーザーズガイドの読み替えについて

本製品のユーザーズガイドに記載の以下の部分を読み替えてください。

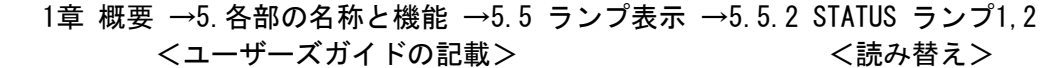

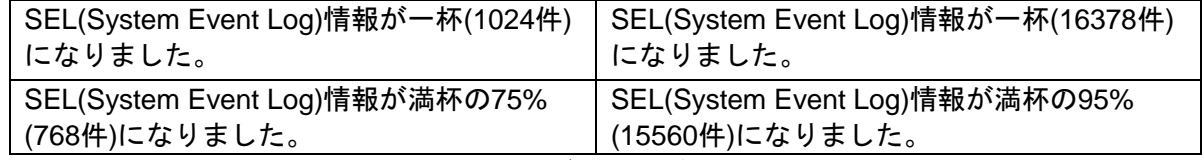

※この読み替えは、BMCのファームウェアレビジョンが1.12以降の場合のみです。BMCのファーム ウェアレビジョンの確認方法はメンテナンスガイドの「2章 便利な機能 1.システムBIOSの詳細」 を参照してください。

## 2章 準備 →1.内蔵オプションの取り付け →1.7 内蔵ハードディスクによるRAIDシステム →1.7.3 RAIDシステム構築時の注意事項

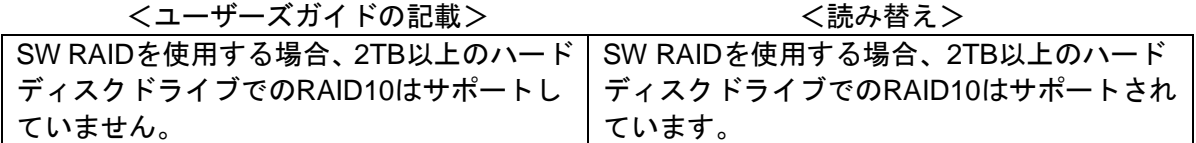

### メンテナンスガイドの記載について

本製品のメンテナンスガイドに記載の以下の部分について訂正があります。

3章 付録 →1.POST中のエラーメッセージ →(2) ビープ音によるエラー通知

<以下のコードを追加>

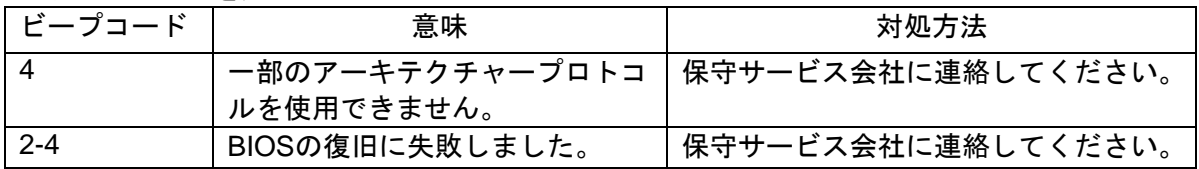

### **● Embedded Management Softwareで表示される電圧値について**

本製品がアイドル状態の時、Embedded Management SoftwareのSensor MonitorのP\_VCC\_CPUと P\_VCC\_VCCSAの表示が0になる場合がありますが、正常な値です。

#### ● 本製品の画面表示について

画像解析のような高精細なグラフィックス表示を行う場合は、オプションのグラフィックスアクセ ラレータの使用を推奨します。

#### ● N8105-53 グラフィックスアクセラレータご使用時の注意事項

本製品にN8105-53 グラフィックスアクセラレータを取り付けてご使用の場合、必ずK410-450(00) Mini DisplayPort-VDI変換ケーブルを取り付けてご使用ください。ケーブルを取り付けずに電源をON にするとBEEP音が5回鳴った後、動作が停止します。この場合、一度本製品の電源をOFFにしてか らケーブルを接続し再度電源をONにしてください。なお、本製品にN8105-53 グラフィックスアク セラレータを取り付けた場合、標準のディスプレイコネクタは使用できません。

### **Red Hat® Enterprise Linux® 8.2**をご使用になる場合について

本製品にRed hat® Enterprise Linux® 8.2をインストールしてご使用になる場合、システムBIOSや BMCファームウェアは以下のリビジョンにアップデートしてください。 システムBIOS:F04以降 BMCファームウェア:01.12以降

[システムBIOS、BMCファームウェアアップデートモジュールのダウンロード先] <http://support.express.nec.co.jp/pcserver/> →「検索」の「型番・モデル名から探す」を選択 →モデル名を記入し「モデル名で検索」を選択 →モデル名を選択

 →「修正情報・ダウンロード」を選択 →該当モデルのシステムBIOS、BMCファームウェアアップデートモジュールを選択

● 最新のユーザーズガイド、メンテナンスガイド、インストレーションガイドについて 本製品のユーザーズガイド、メンテナンスガイド、インストレーションガイド、BMC 管理コンソー ルユーザーズガイドはEXPRESSBUILDER内に格納されていますが、最新版は下記にも掲載されて おりますのでご参照ください。

<http://support.express.nec.co.jp/pcserver/>

→「検索」の「型番・モデル名から探す」を選択 →モデル名を記入し「モデル名で検索」を選択 →モデル名を選択 →「製品マニュアル(ユーザーズガイド)」を選択 →該当モデルのユーザーズガイドを選択

## ■本件に関するお問い合せについて

本書の内容に不明点がありました場合は、下記ファーストコンタクトセンターまでお問い合わせ ください。

> お問い合わせ先:ファーストコンタクトセンター TEL :0120-5800-72 受付時間 :9:00~12:00 13:00~17:00 月曜日~金曜日(祝日を除く) ※番号をお間違えにならないようお確かめのうえお問い合わせください。

# Precautions for Using Express5800/T110j-S (2nd-Gen), T110j (2nd-Gen)

Thank you for purchasing our product.

This document provides precautions on the use of this product.

Please read through the instructions below and keep this document in a safe place for your future reference.

## **When initializing the BMC settings**

If you want to return the BMC settings to the factory default by selecting [BMC] - [Configuration Initialization] from the Offline Tool menu or selecting [Utilities] - [Factory Default] from the BMC Management Console, take a note of the current BMC settings in advance. After the initialization, leave other settings as they are. Then exit the Offline tool, which restarts the system. After the reboot, restore the BMC settings as noted.

After the BMC settings are restored, the system allows you to use again the BMC Management Console and NEC ESMPRO Manager.

## **In using a removable medium**

Before you use a removable medium for the Offline Tool or the BIOS SETUP Backup/Restore Tool, format it to FAT32.

Otherwise the Tool cannot recognize the medium, failing to store or restore data.

### **When "OEM record dX: Manufacturer ID 000137" appears in the system event log of the BMC Management Console**

You need not do anything about the event "OEM record dX: Manufacturer ID 000137." ("X" is any of "c," "d," or "e".) This event, representing normal operation, is registered when the Windows OS is booted or shut down.

## **Notice of using Express Report Service (MG)**

Using Express Report Service (MG) requires its dedicated module. Apply the module downloaded from the following URL to Express Report Service (MG) before operating it:

<http://www.58support.nec.co.jp/global/download/index.html>

->ESMPRO ->Express Report Service(MG) (Windows)

# **About BMC LAN port configuration**

You can choose dedicated management LAN port or shared system LAN port for BMC network. This system does not support [Mode3 (Failover)], although it is shown as a choice for [Server Mgmt] - [BMC network configuration] - [Select NCSI and Dedicated LAN] on the BIOS SETUP utility. Also this system does not support [Shared with Failover], although it is shown as a choice for [Network] - [General Settings] - [Mode] on the BMC management console.

## **About the replacement of the descriptions of User's Guide**

Please replace the following sentences in User's Guide as follows.

Chapter 1 -> 4. Names and Functions of Parts -> 4.5 Indicators -> 4.5.2 STATUS LED 1, 2

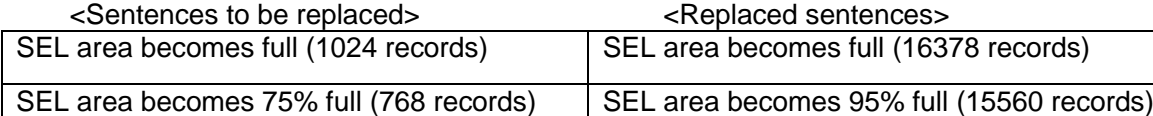

※ These replacements are applicable to BMC firmware 1.12 and later. For confirming the revision number of BMC firmware, please refer to "Chapter 2. Useful Features -> 1. System BIOS" in Maintenance Guide.

Chapter 2 ->1. Installing Internal Optional Devices -> 1.7 Use of Internal Hard Disk Drives in the RAID System -> 1.7.3 Notes on setting up a RAID System

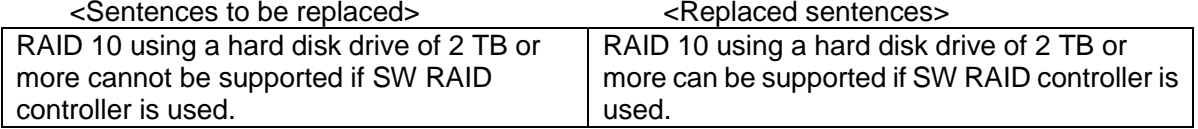

### **About the correction of Maintenance Guide**

Please add the following beep codes to Maintenance Guide. Chapter 3 -> 1. POST Error Message -> (2) Beep code

<Beep codes to be added>

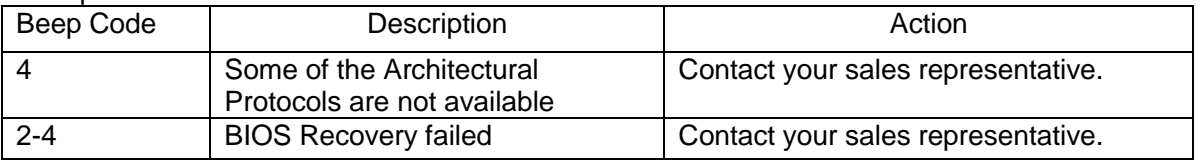

### **Graphic display with this product**

For image analysis requiring high-definition graphic display, using the optional Graphics Accelerator is recommended.

## **Notice of using N8105-53 Graphics Accelerator**

When you assemble N8105-53 Graphics Accelerator to this system, be sure to use the K410-450 (00) Mini DisplayPort-VDI conversion cable. If the system is POWERED ON without attaching this cable, the system will STOP after five beeps. In this case, please turn off the power, connect the cable, and turn on the power again. If the N8105-53 Graphics Accelerator is assembled to this system, the standard display connector cannot be used.

## **About updating to the latest version of Product Info Collection Utility**

The product with BMC firmware revision 01.12 or later have been promoting the enhancement of the maximum number of the system event log registration. To apply this enhancement, it is necessary to update Product Info Collection Utility to the latest version.

Product Info Collection Utility is the tool from which can collect the system event log and is effective for failure analysis from the OS. If this utility is not the latest version, system can't collect the latest log.

[The latest version of the Product Info Collection Utility is available from the following page.] Ver 3.2.1 or later for Windows

<https://www.58support.nec.co.jp/global/download/069322-G02/index.html>

Ver2.7.6 or later for Linux

<https://www.58support.nec.co.jp/global/download/069322-G03/index.html>

Go to Update Information & Downloads and search by Product Info Collection Utility as a keyword.

### **About the value displayed in Sensor Monitor of Embedded Management Software**

When the system is in idle state, the values of P\_VCC\_CPU and P\_VCC\_VCCSA may be shown as 0 in Sensor Monitor of Embedded Management Software, which are a normal value

### **When installing Red Hat® Enterprise Linux® 8.2.**

When installing Red hat® Enterprise Linux® 8.2 in your server, you need to update the system BIOS to version F04 or later and BMC Firmware to revision 01.12 or later.

[The latest version of system BIOS and BMC Firmware is available from following website] <https://www.nec.com/en/global/prod/express/index.html>

-> Related Links

-> Download

- -> Search by Model: "T110j (2nd-Gen)" or "T110j-S (2nd-Gen)"
	- -> System BIOS update

-> choose the latest system BIOS for 2nd-Gen

- -> BMC Firmware
	- -> choose the latest BMC Firmware

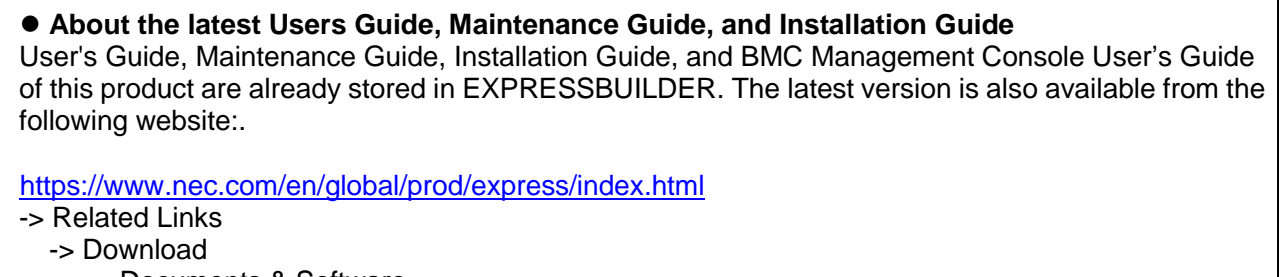

- -> Documents & Software
	- -> choose the product (Express5800/T110j or Express5800/T110j-S)

# **For inquiries regarding this document:**

If you have any questions about the contents of this document, please contact the dealer where you purchased the product or our sales representative.

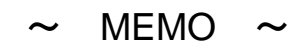

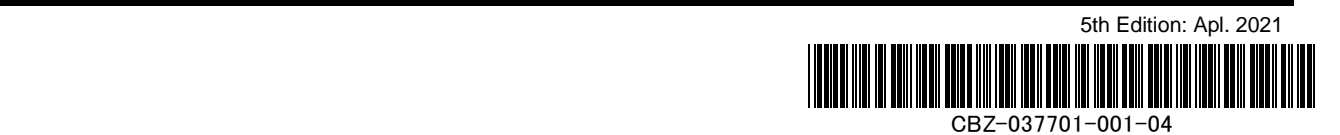